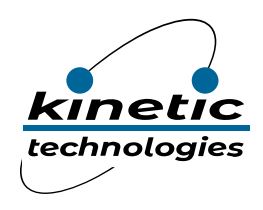

**Reference Design Eval Kit MCDP2900-RD2**

# RD2-2900 DP1.4 to HDMI2.0a Protocol Converter

Kinetic Technologies cannot assume responsibility for use of any circuitry other than circuitry entirely embodied in a Kinetic Technologies product. No intellectual property or circuit patent licenses are implied. Kinetic Technologies reserves the right to change the circuitry and specifications without notice at any time.

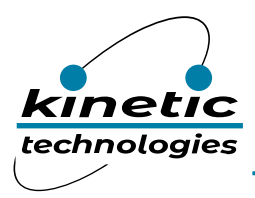

## Contents

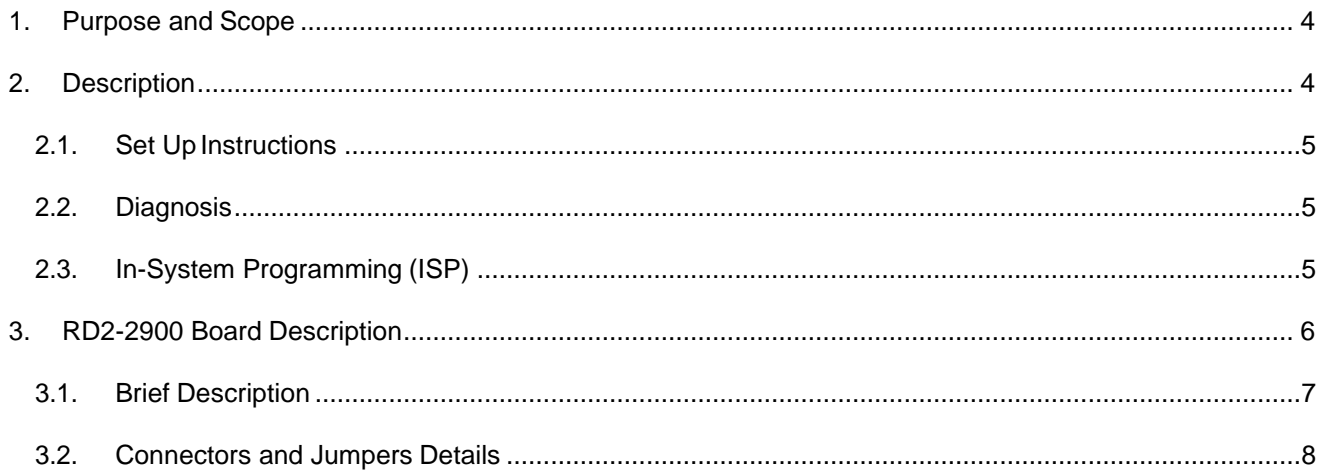

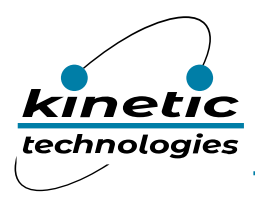

### List of Tables

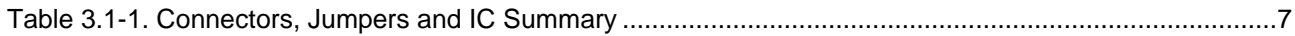

## List of Figures

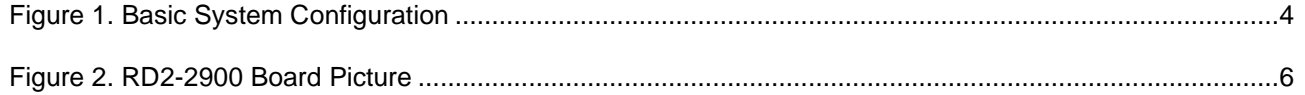

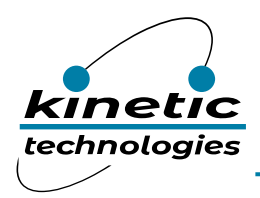

## <span id="page-3-0"></span>1. Purpose and Scope

This user guide provides set up instructions and the description of the RD2-2900 reference board targeted for DisplayPort™ to HDMI2.0b converter applications.

## <span id="page-3-1"></span>2. Description

The MCDP2900 is Kinetic's latest generation DisplayPort converter series product that features a DisplayPort1.4 compatible receiver and an HDMI 2.0b complianttransmitter.

The RD2-2900 board is intended for product evaluation and testing. The board contains the MCDP2900 A4 silicon with a standard DisplayPort connector that feeds the AV input, a standard HDMI connector for AV output, and a micro USB connector for powering. The board also includes a 27 MHz crystal that feeds the reference clock to MCDP2900, an SPI flash for storing the firmware, a reset switch and power regulators (3 V and 1.2 V). There are two optional connectors, UART and an I2C slave interface port. The UART connector is operational only with MCDP2900 FX part (applicable for development purpose) for firmware download and debug purpose. UART port is not accessible in production silicon for security reasons. The I2C port can be used for configuring MCDP2900 from external host controller.

A typical system level configuration (Figure 1) can be used to evaluate RD2-2900 board.

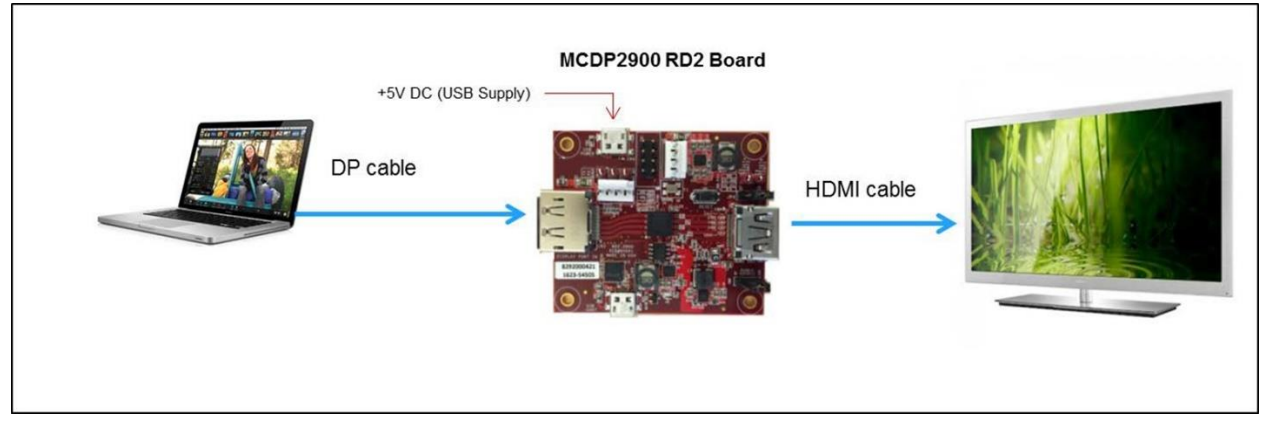

**Figure 1. Basic System Configuration**

<span id="page-3-2"></span>For a detailed product functional description, please refer to the MCDP2900 datasheet.

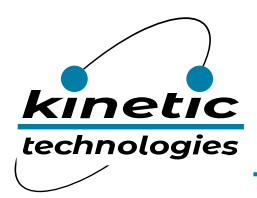

### <span id="page-4-0"></span>2.1. Set Up Instructions

The above picture shows the typical setup of the MCDP2900 used in a dongle application. A notebook or tablet with a DisplayPort output or DisplayPort Alt mode over USB-C output is used as the source. The output of the RD2-2900 board is driving a 4k2k 60Hz monitor orTV.

- 1. Select Power source (default is set to external 5V via onboard microUSB).
- 2. Select the chip RESET source (default is set to onboard circuit).
- 3. Connect the DP output from the notebook to the DP input of the RD2-2900 board using a standard DP cable.
- 4. Connect the HDMI output of the RD2-2900 board to the HDMI input of the TV or the LCD monitor.
- 5. Power up the RD board by plugging in the micro USB cable (supplied with board) from an external USB source (for example: one of the USB ports from the notebook).
- 6. The LED should be ON to confirm that the board is properly powered.
- 7. Use an HDMI TV or monitor that has audio output for testing the audio conversion through the RD2-2900 board as well.
- 8. Once the connection is established and the board is powered, an image appears on the screen within 2-3 seconds.

#### <span id="page-4-1"></span>2.2. Diagnosis

If the image does not come up, follow the steps below for diagnosis.

- 1. Check the power source and RESET jumpers, LED, etc.
- 2. Press the RESET button to make sure the RD2-2900 board is properly reset.
- 3. Unplug the DP and HDMI cables and plug again (change cables if it is bad one).
- 4. Click on the Windows Display settings to check if the connected display is shown. If not change the multiple display option selection (preferred selection "Extend these displays").
- 5. If there is still no image, then contact a Kinetic FAE for support.

#### <span id="page-4-2"></span>2.3. In-System Programming (ISP)

The RD2-2900 board uses SPI Flash to store the firmware. Please contact an FAE or AE from Kinetic for the firmware upgrade tool and instructions.

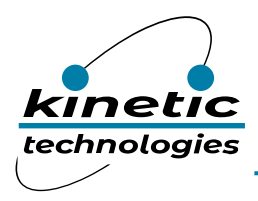

## <span id="page-5-0"></span>3. RD2-2900 Board Description

<span id="page-5-1"></span>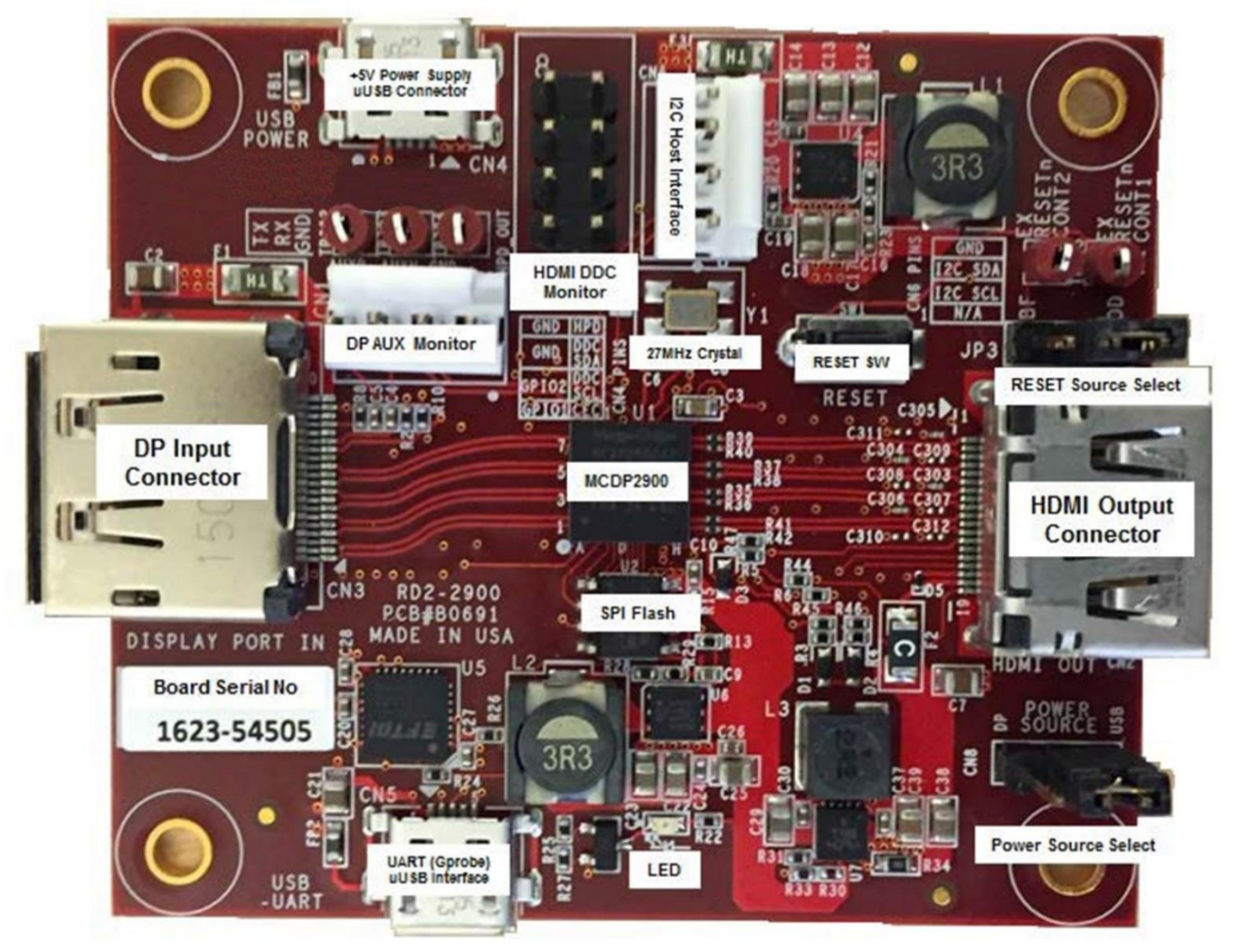

**Figure 2. RD2-2900 Board Picture**

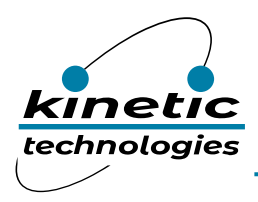

## <span id="page-6-1"></span><span id="page-6-0"></span>3.1. Brief Description

#### **Table 3.1-1. Connectors, Jumpers and IC Summary**

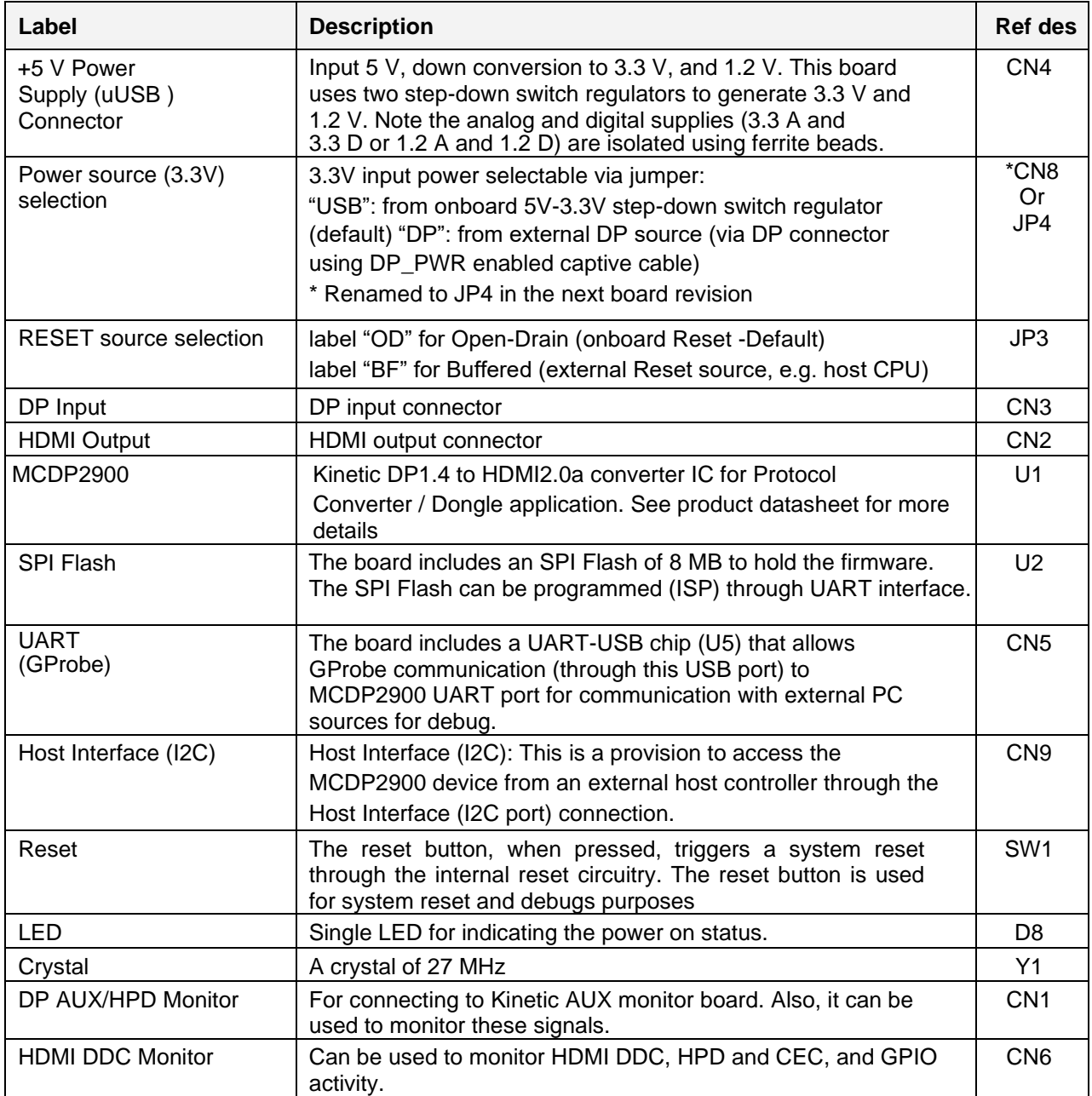

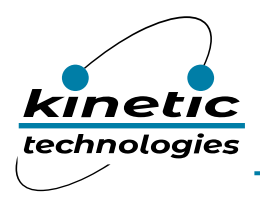

#### <span id="page-7-0"></span>3.2. Connectors and Jumpers Details

The RD2-2900 board has the following connectors. The locations of these connectors are shown in the board picture above.

**CN4** – +5 V DC 2.5A Power Input uUSB connector

**CN5** – UART/GProbe for debug

**CN6** – HDMI DDC/HPD/CEC/GPIO monitor (2x4 pin header)

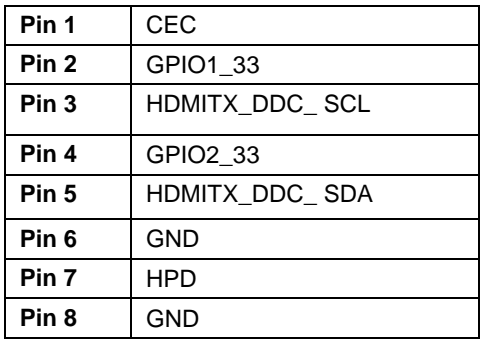

**CN3** – DisplayPort receiver pin out details are shown below.

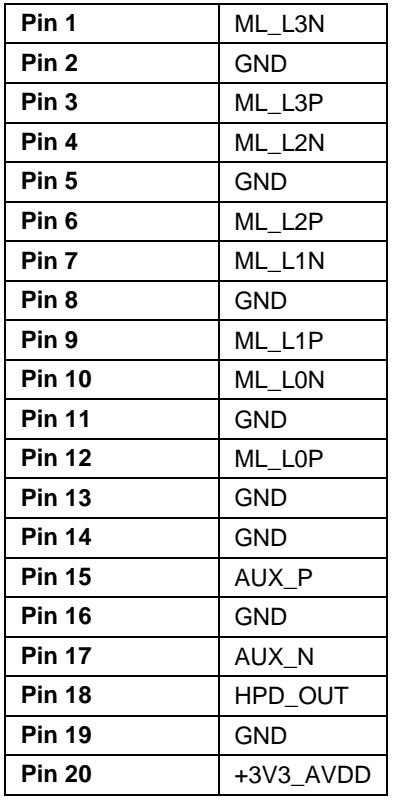

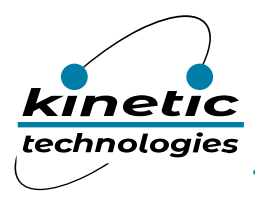

**CN2** – HDMI transmitter (refer to the schematics for complete pin out details).

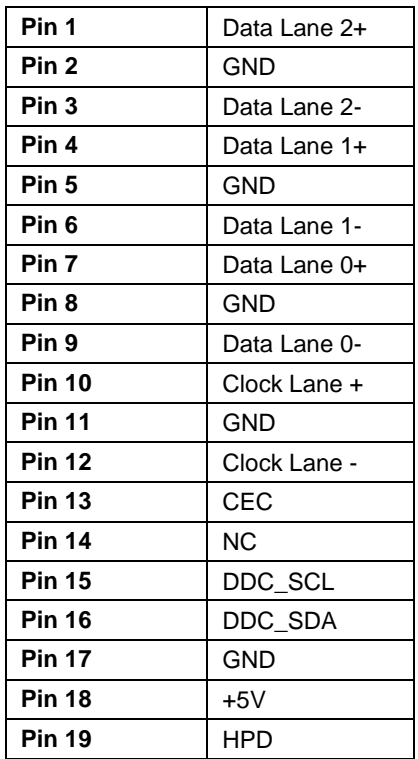

**CN1** – DP AUX and HPD interface for debug and AUX traffic monitoring (1x4 pin header).

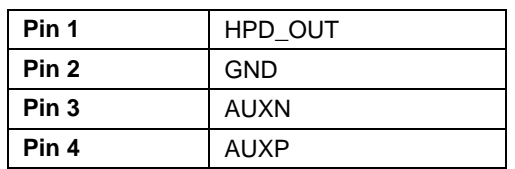

**CN9** – Host Interface (I2C) - optional

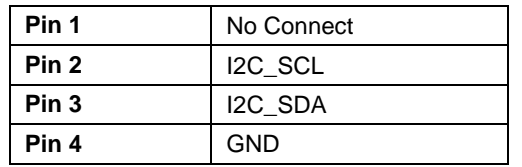

**JP3** – MCDP2900 RESET Source: 1-2 OD (Open Drain) - default

3-2 BF (Buffered, from external source e.g. host CPU)

**CN8\*** – Power Source (3.3v): Pins 1+2 = DP 3.3V (via DP connector using DP\_PWR enabled captive cable), Pins 3+2 = USB 5V to 3.3V (via onboard switch regulator) -

**Default** 

\* Note: Renamed to JP4 in the next board revision